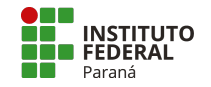

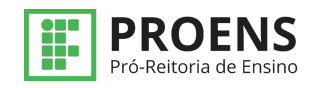

## **Tutorial SUAP – CAPE – Avaliador de um Projeto de Ensino**

## **AVALIAR UM PROJETO**

- **1. Menu>Ensino>Projetos>**
- **2. Avaliar>**

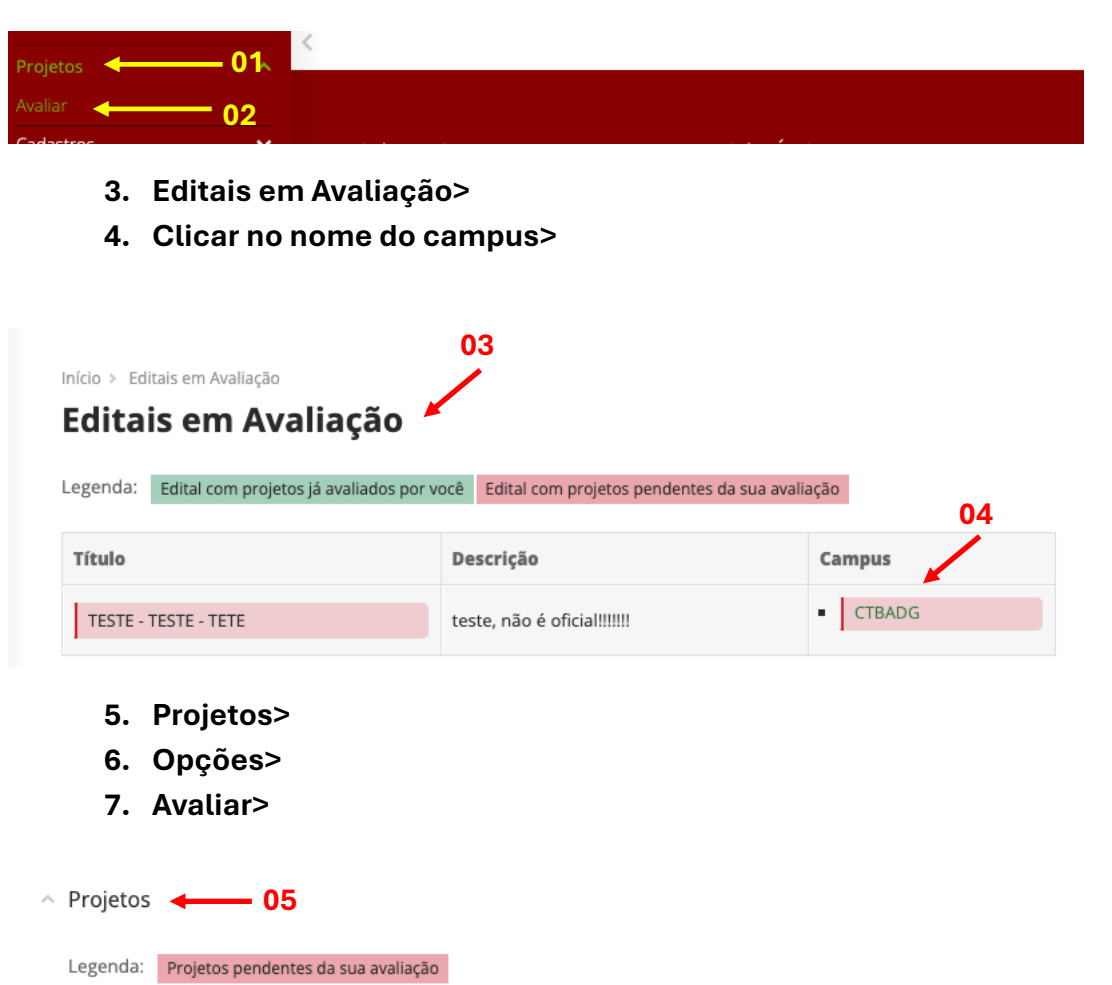

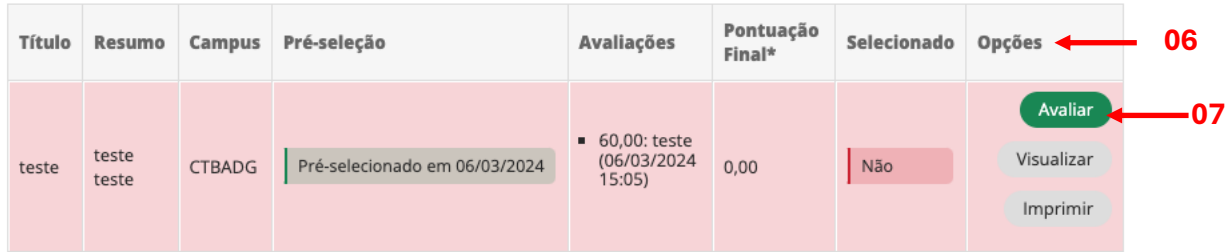

\*A pontuação final só será calculada quando a segunda avaliação for realizada.

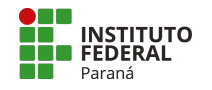

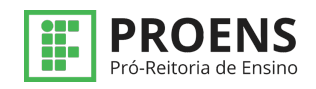

- **8. Avaliação do projeto>**
- **9. Pontuar cada item>**
- **10.Dar o parecer>**
- **11.Enviar>**

Início > Editais em Avaliação > Seleção de Projetos > Avaliação de Projeto

## Avaliação de Projeto **400 de 20 de 20 de 20 de 20 de 21 de 21 de 21 de 21 de 21 de 21 de 21 de 21 de 21 de 21 de 2**

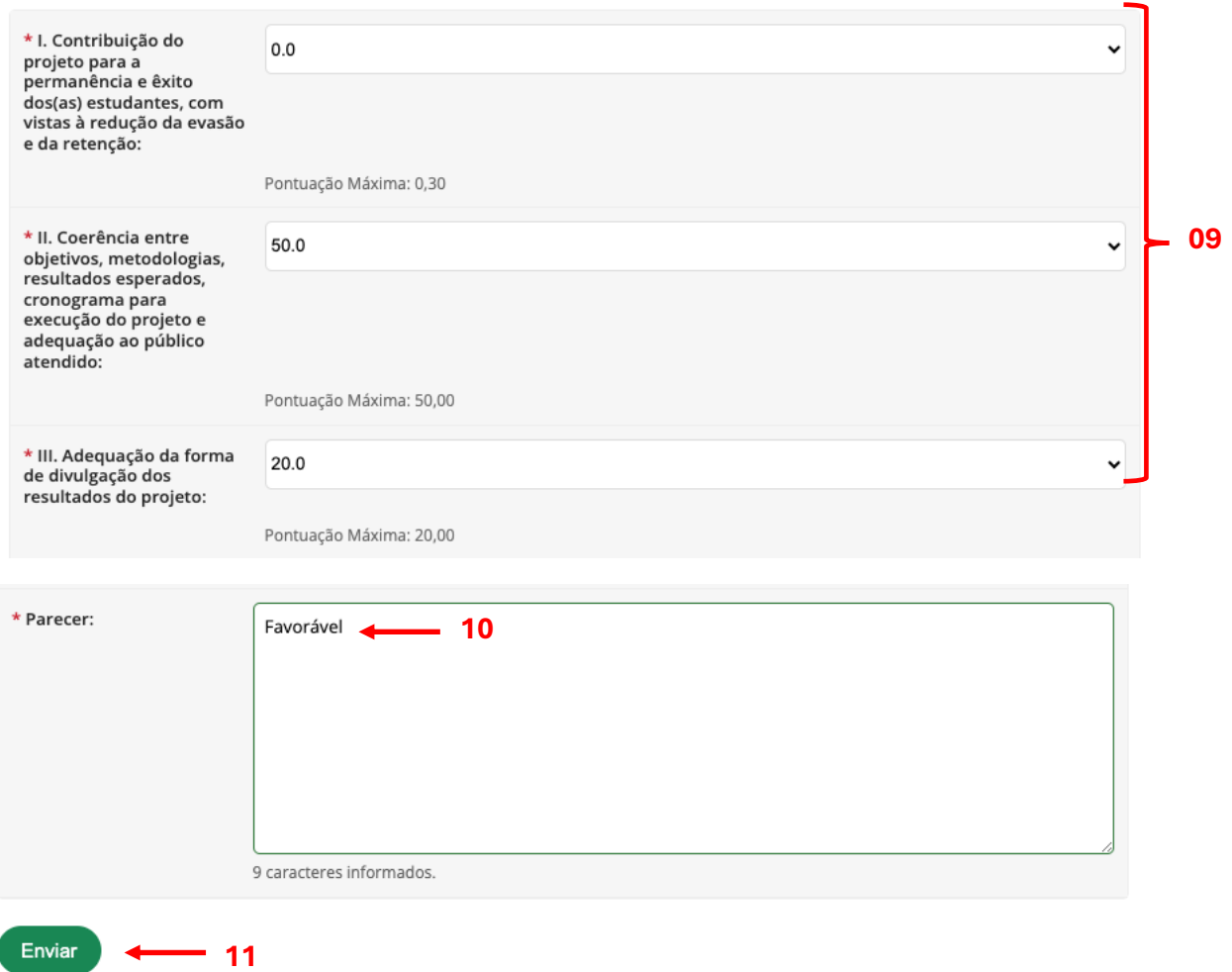